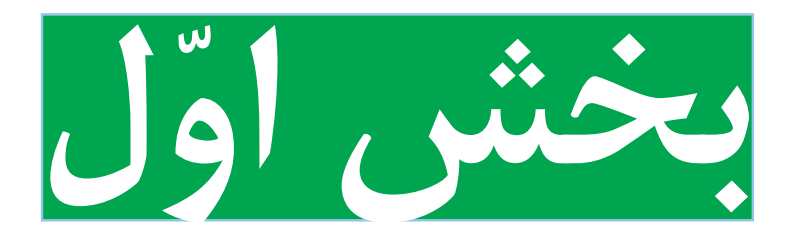

**پودمانهای تجویزی**

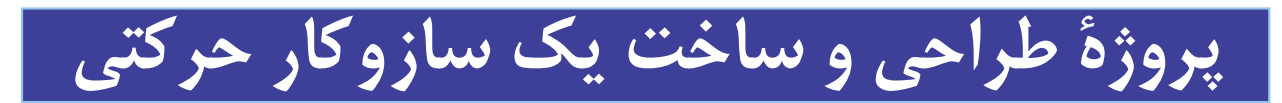

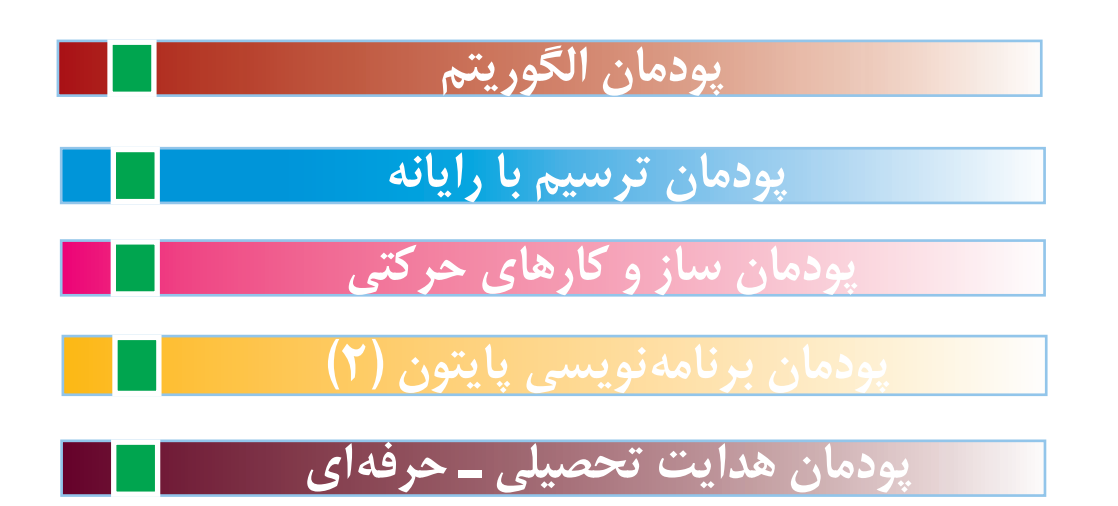

## **فرايند اجراى پروژۀ طراحى و ساخت یک سازوکار حرکتی**

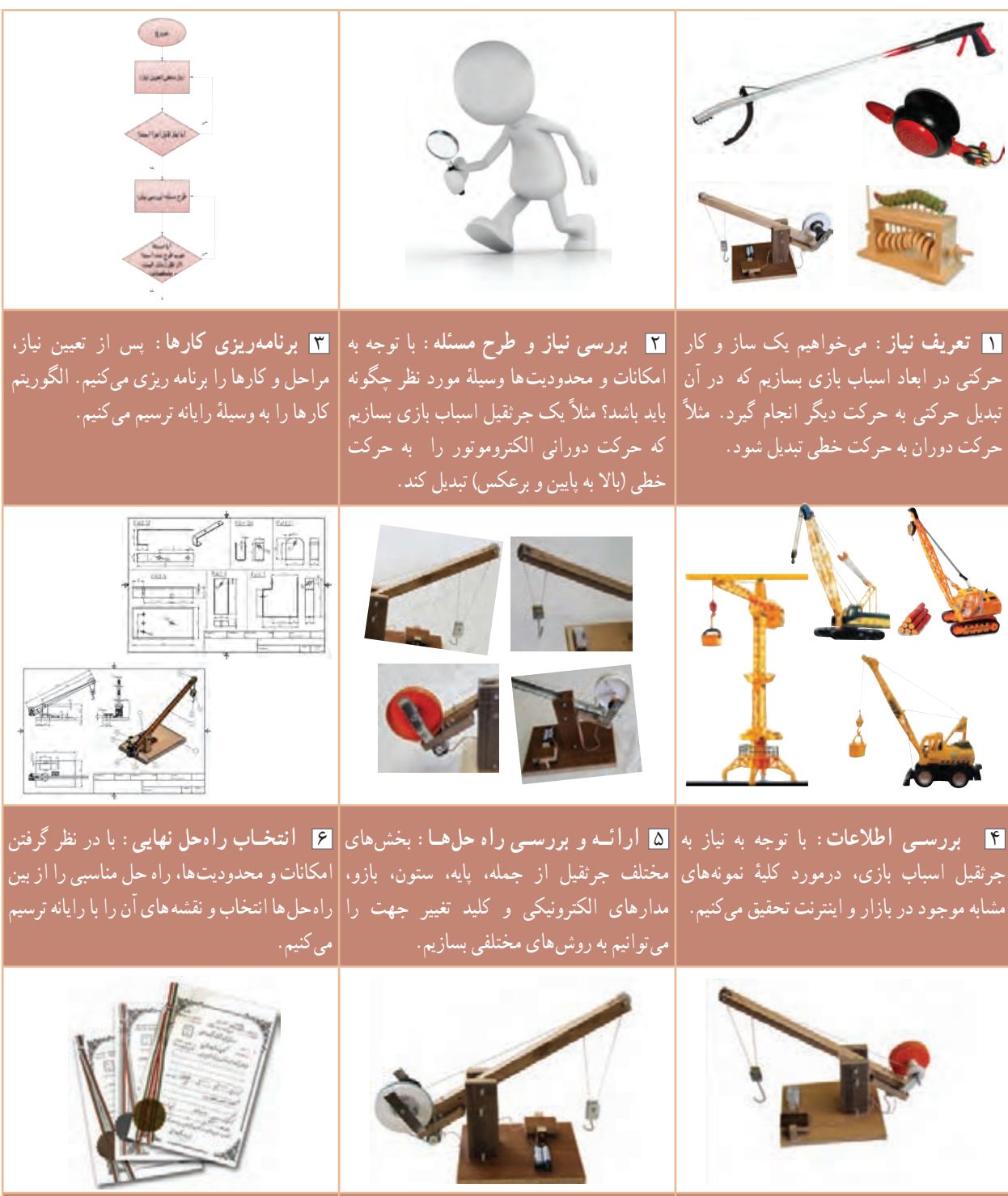

7 **توليد محصول اوليـه:** توسـط ابزار و 8 **آزمايش و بهبود:** كيفيت آن را ارتقاء 9 **ارائـه و ثبت محصول:** این محصول را در وسایل در دسترس، محصول اولیه را میسازیم. ﴿می‹هیم و قدرت آن را آفزایش می‹هیم، آنرا |کلاس کار و فناوری پایهٔ نهم، آرائه و در مدرسه رنگامیزی میکنیم. همچنین اگر نقشهها نیاز به|ثبت میکنیم. اصالح دارند آنها را اصالح میکنیم.

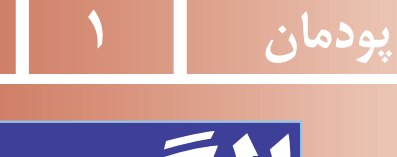

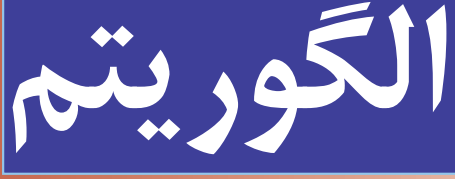

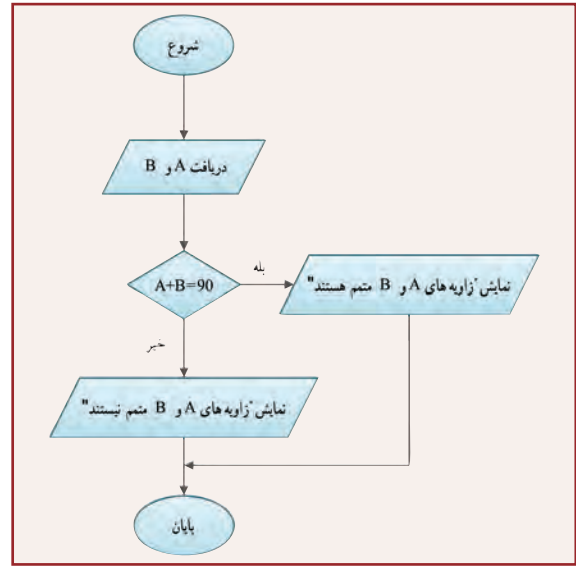

در این پودمان مهارت ارائه الگوریتم را که مبنای برنامهریزی برای هر فرایند از جمله برنامهنویسی رایانهای است، بهدست میآورید. برنامههای رایانهای مهمترین بخش نرمافـزارهـای رایانـهای هستند. سختافزار رایانه بدون وجود نرمافزار کارایی ندارد. الگوریتمنویسی اولین گام تولید نرمافزارهای رایانهای مانند بازیهای رایانهای است.

**برخی از شایستگی هایی که در این پودمان بهدست میآورید:**

کار گروهی ، مسئولیتپذیری ، مدیریت منابع ، فناوری اطالعات و ارتباطات و اخالق حرفهای؛ توانایی حل مسئله؛ ارائه الگوریتم کارها؛ رسم روند نما بهصورت دستی؛ رسم روند نما به وسیله نرمافزار؛ رعایت نکات ایمنی و ارگونومی هنگام انجام دادن کار.

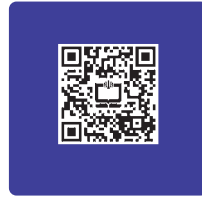

#### تعریف حل مسئله

به فرایندی که فرد سعی می کند با کمک ان برای مسائل زندگی روزمرهٔ خویش و دیگران راهحل های مؤثری پیدا کند، «حل مسئله» گویند.

برای حل مسئله باید دربارهٔ راهحلهای مختلف تصمیمگیری کرد. شما در طول زندگی همواره در حال تصمیمگیری هستید.<br>. مثلاً برای اینکه پروژههای درس کار و فناوری را بهتر انجام دهید، چه اقدامی میکنید؟ چگونه محصول بهتری اماده کنید؟ در واقع با تصمیمگیری دربارهٔ چگونگی حل مسئله، برای حل ان برنامهریزی میکنید. اگر خود را ملزم کنید که برای همه مراحل زندگی برنامهریزی کنید، یاد میگیرید که قبل از اقدام به هر کاری دربارهٔ ان سنجیده و منطقی فکر کنید و ایندهنگر باشید.<br>-

برنامهریزی قبل از انجام دادن هر کار باعث میشود که آن را با اعتماد به نفس و تسلط بیشتری شروع کنید و اگر در حین اجرا با مشکلی مواجه شوید به جای سردرگمی، می کوشید برای آن راه حل مناسبی پیدا کنید (شکل ۱ــ۱).

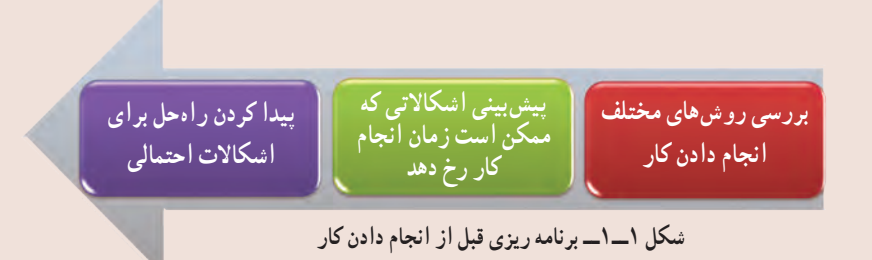

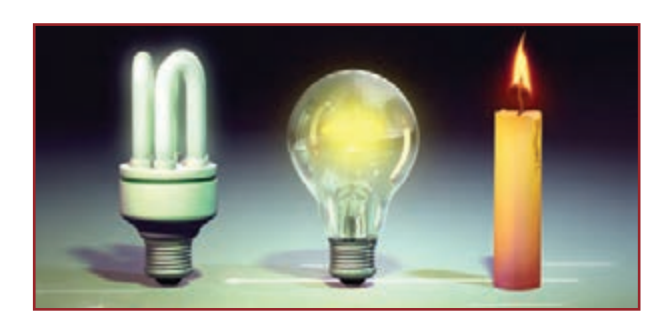

**شکل 2ــ1ــ نمونه ای از یک ابداع و اختراع**

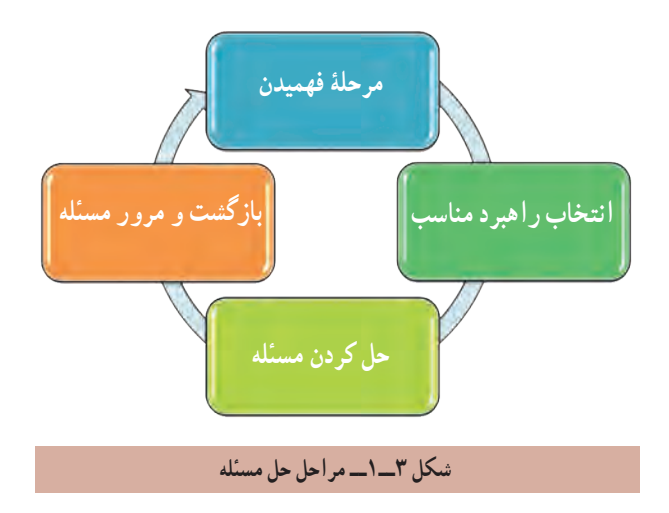

حل مسئله یک مهارت است و مانند هر مهارت دیگری میتوان آن را هم یاد گرفت. با یادگیری مهارت حل مسئله، میتوان یک مسئلهٔ ساده را خلاقانه حل کرد که در سطح باالتر، این حل مسئله، منجر به ابداع و اختراع جدیدی میشود )شکل2ــ1(. برای رسیدن به یک راهحل خوب بهتر است راهحلهای متعددی برای مسئله پیدا ِ کنید. توانایی یافتن راهحلهای جدید و مناسب برای مسائل را خالقیت، ابداع و نوآوری میگویند. همانطور که در کتاب ریاضی پایه هفتم خواندهاید، حل مسئله چهار مرحله دارد که در شکل3ــ1 مشاهده میکنید. در واقع، یک مسئله زمانی به راستی حل شده است که فرد بفهمد چه کرده است و چرا آن کارها برای بهدست آوردن پاسخ درست، مناسب بوده است. گاهی اوقات میتوان به سادگی راهحل مسئله را تشخیص داد. مانند محاسبهٔ مجموع دو عدد یا محاسبهٔ مساحت یک دایره. اما اگر مسئله پیچیده باشد باید آن را به چند مسئله کوچکتر تقسیم کرد. به این ترتیب با حل زیرمسئلهها و کنار هم قرار دادن آنها، امکان حل مسئلهٔ اصلی فراهم میشود. مثلاً برای درست کردن کیک تولد، مراحل تهیهٔ کیک و خامه را بهطور جداگانه انجام میدهید، سپس با روش مناسب با کیک و خامهٔ اماده شده، کیک تولد را درست می کنید.<br>.

مثال:1 مراحل فرایند طراحی و ساخت جعبه آهنگین در کتاب کار و فناوری پایه هشتم بهصورت زیر آمده است. **1** تعریف نیاز )چرا جعبه آهنگین را میخواهیم و ...(؛

- **2** بررسی نیاز و طرح مسئله )با توجه به امکانات و محدودیتها، وسیله مورد نظر چگونه باید باشد و...(؛ **3** برنامهریزی اجرای کار )برای ساخت، پس از مطالعه و تحقیق مراحل و کارها را برنامهریزی میکنم(؛
- **4** بررسی اطالعات )با توجه به نیاز به جعبه آهنگین، در مورد کلیه نمونههای موجود در بازار بررسی میکنم(؛

ٔ راهحلها )در سه بخش جعبه، مدار الکتریکی و نوع کلید فعالکننده، به روشهای متفاوت میتوانم جعبه آهنگین **5** بررسی و ارائه بسازم)؛

**۶** انتخاب راه حل (بر اساس اندازهٔ مورد نیاز و قیمت، یک شکل و جنس نمونهٔ مناسب را انتخاب میکنم و نقشهٔ ان را ترسیم می کنم)؛

> **7** تولید )با ابزار و وسایل در دسترس، محصول اولیه را براساس نقشه میسازم(؛ **8** آزمایش و بهبود )کیفیت آن را ارتقا میدهم و ابعاد آن را کوچکتر میکنم(؛ **9** ارائه و ثبت محصول )این محصول را در کالس درس ارائه و در دفتر کارگاه مدرسه ثبت میکنم(.

#### الگوریتم

الگوریتم روشی گام به گام برای حل مسئله است. به هر دستورالعملی که مراحل انجام دادن کاری را با زبانی دقیق و با جزئیات کافی بیان نماید، به طوری که ترتیب مراحل و شرط خاتمهٔ عملیات دران کاملاً مشخص شده باشد، «الگوریتم» گویند.

ٔ شما روزانه اموری را انجام میدهید که از نظام خاصی پیروی میکنند، مانند روش مصرف داروها تا از بین رفتن کامل عالئم همه بیماری، روش تهیهٔ یک کاردستی خاص، چگونگی رفتن به مدرسه. هر کدام از این امور با روش خاصی انجام میشوند. مثلاً تا از بین رفتن کامل عالئم بیماری، روزی سه بار، هر بار یک قاشق مرباخوری از داروی تجویزی را در یک لیوان آب سرد حل و قبل از غذا میل می کنید.

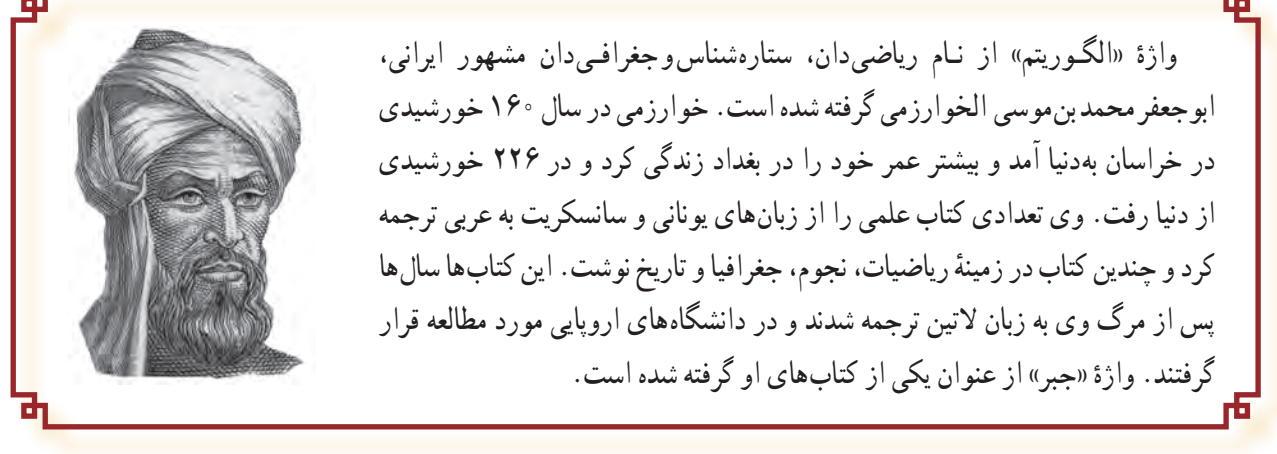

 $\delta$ 

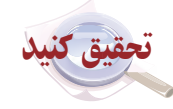

در گروه خود با جست و جو در اینترنت، کتابها و منابع دیگر در مورد دانشمند ایرانی ابو جعفر محمد بن موسی الخوارزمیتحقیق کنید و نتایج تحقیق خود را در کالس ارائه دهید.

> ه**ثال ۲ :** الگوریتم ذخیرهٔ یک فایل عکس با قالب jpg، با عرض ممک و ارتفاع م۲۵ پیکسل به صورت زیر است :<br>. **1** شروع

ٔ نقاشی )Paint )را از مسیر Paint →Accessories →programs All→Start باز کنید. **2** برنامه

ٔ Open را انتخاب و عکس خود را از مسیر ٔ نقاشی )در سیستم عامل ویندوز7( از منوی بازشو، گزینه **3** بعد از باز کردن برنامه ذخیره شده باز کنید.

ٔ Resize را انتخاب کنید. ٔ Home قسمت Image گزینه **4** از زبانه

ٔ Pixels در کادر Horizontal عدد 200 و در کادر Vertical عدد 250 را درج **5** در کادر محاورهای باز شده، با انتخاب گزینه ٔ Ok را کلیک کنید. و سپس دکمه

ٔ As Save و سپس JPEG را انتخاب کنید و در کادر محاورهای باز شده در قسمت Filename نام **6** از منوی بازشو، گزینه موردنظر خود را بنویسید و دکمهٔ Save را کلیک کنید.<br>.

> ٔ نقاشی خارج شوید. ٔ Exit از منوی بازشو، از برنامه **7** با انتخاب گزینه **8** پایان

ٔ در مرحلهٔ ۵ این الگوریتم وقتی نوشته شده است «در کادرمحاورهای باز شده» یعنی دقیقا مشخص کرده است پس از انتخاب گزینهٔ Resize یک کادرمحاورهای باز میشود. همچنین اگر ذکر نشده بود که اینجا برنامهٔ نقاشی در ویندوز۷ باز شده است، ممکن بود کاربر برنامهٔ نقاشی را در سیستم عامل دیگری باز میکرد و مسیر دستیابی به گزینه ها در آنجا متفاوت بود. اگر مرحلهٔ ۵ را بعد از مرحلهٔ ۶ انجام دهید تغییر اندازه عکس ذخیره نمیشود. ٔ 8 خاتمه کار را نشان میدهد. مرحله

ً نکته : الگوریتم حتما باید دارای مرحله های شروع و پایان باشد و با شماره گذاری، ترتیب انجام عملیات در آن مشخص شود.

روشهای بیان الگوریتم **1 روش شبه دستور:** الگوریتمها را میتوان به زبان فارسی و بهصورت دستوری نوشت و در صورت نیاز برای آنها نمادهای ریاضی بهکار برد. در کتاب ریاضی پایهٔ هفتم اموختید که میتوان به جای اعداد نامشخص از متغیرها استفاده کرد.<br>-

ٔ مریم ،19 ،16/75 18 و 16 است. معدل نمرات مریم را حساب کنید. مثال3 : نمره های ماهانه **الگوریتم راه حل: 1** شروع **2** نمرههای ،19 ،16/75 18 و 16 را زیر هم روی کاغذ بنویسید. **3** نمرهها را با هم جمع کنید. **4** حاصل جمع را بر 4 تقسیم کنید. **5** حاصل تقسیم، معدل نمرات مریم است. **6** پایان

همانطور که میدانید، اگر راه حل مسئله را با استفاده از متغیرها بنویسید میتوانید معدل نمرات هر کدام از همکالسی های مریم را نیز حساب کنید. **1** شروع

**2** نمره ها را در متغیرهای A ، B ، C و D قرار دهید. S←A+B+C+D **3**  $M \leftarrow S \div f$   $\blacksquare$ **5** M معدل است. **6** پایان

نکته : برای قرار دادن حاصل محاسبه در یک متغیر از عالمت ← استفاده میشود تا با عالمت مساوی که برای مقایسه به کار میرود، اشتباه نشود.

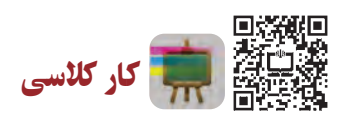

طرحوارهٔ اموزشی (اینفوگرافیک) با عنوان «الگوریتم» برای جمع بندی کار کلاسی شما در پایان این پودمان تولید شده است. با<br>-اسکن رمزینهٔ بالا، به این طرحواره دسترسی پیدا میکنید. در گروه درسی خود، در خصوص این طرحوارهٔ اموزشی، بحث و گفتوگو کنید و نتیجه را به کالس درس ارائه دهید.

**<sup>2</sup> روش روندنما )Flowchart):** روش دیگر برای بیان الگوریتم استفاده از شکل های استاندارد است. در این روش، مراحل الگوریتم با استفاده از شکلهای هندسی نشان داده میشوند و بهوسیله خط های جهتدار، ترتیب اجرای مراحل مشخص میشوند. به این روش، روندنما گفته میشود. این شکلها در جدول 1ــ1 نشان داده شده است.

**جدول 1ــ1ــ شکل های هندسی روندنما**

| نماد | عمليات                      | انمادا | عملیات                                |
|------|-----------------------------|--------|---------------------------------------|
|      | دریافت ورودي يا نمايش خروجي |        | شروع و پایان عملیات                   |
|      | وجود يک شرط                 |        | انجام دادن فرايند، محاسبات و مقداردهي |

**هثال۴ :** الگوریتمیبنویسید که با دریافت دو اندازهٔ زاویه، مشخص کند که ایا این زاویهها متمم هم هستند یا خیر؟ سپس روند نمای آن را نیز رسم کنید.

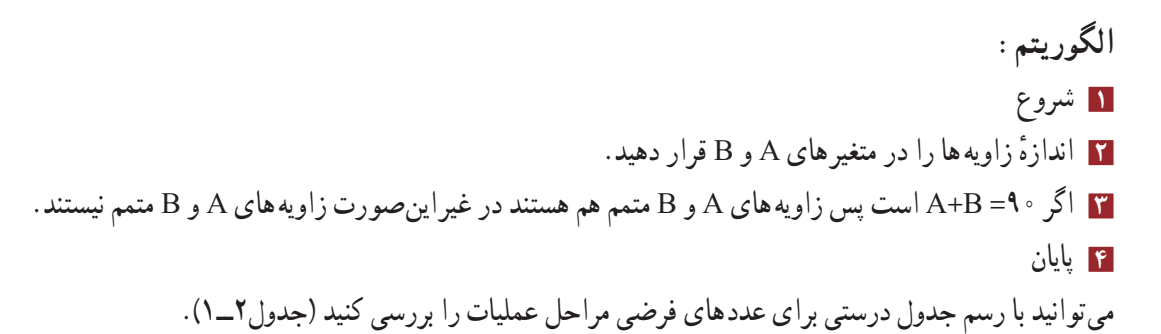

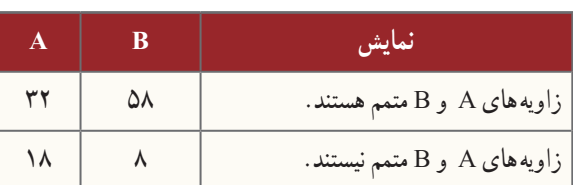

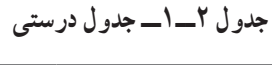

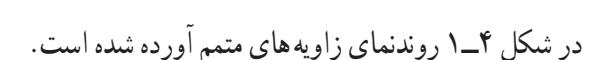

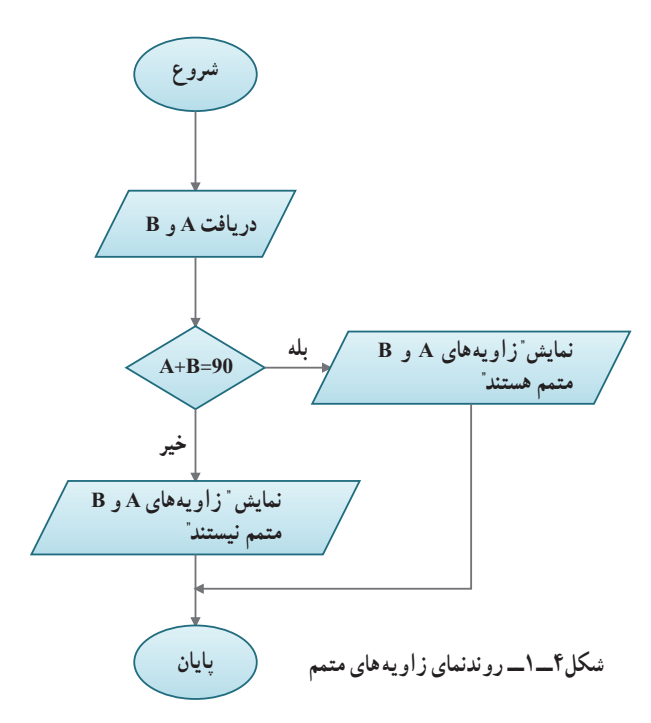

 $\overline{\mathbf{A}}$ 

**نرمافزار Edraw**: با کمک این نرمافزار میتوانید به آسانی ِ روندنمای الگوریتمهای مورد نظر خود را رسم کنید. در شکل5ــ1محیط این نرمافزار نشان داده شده است.

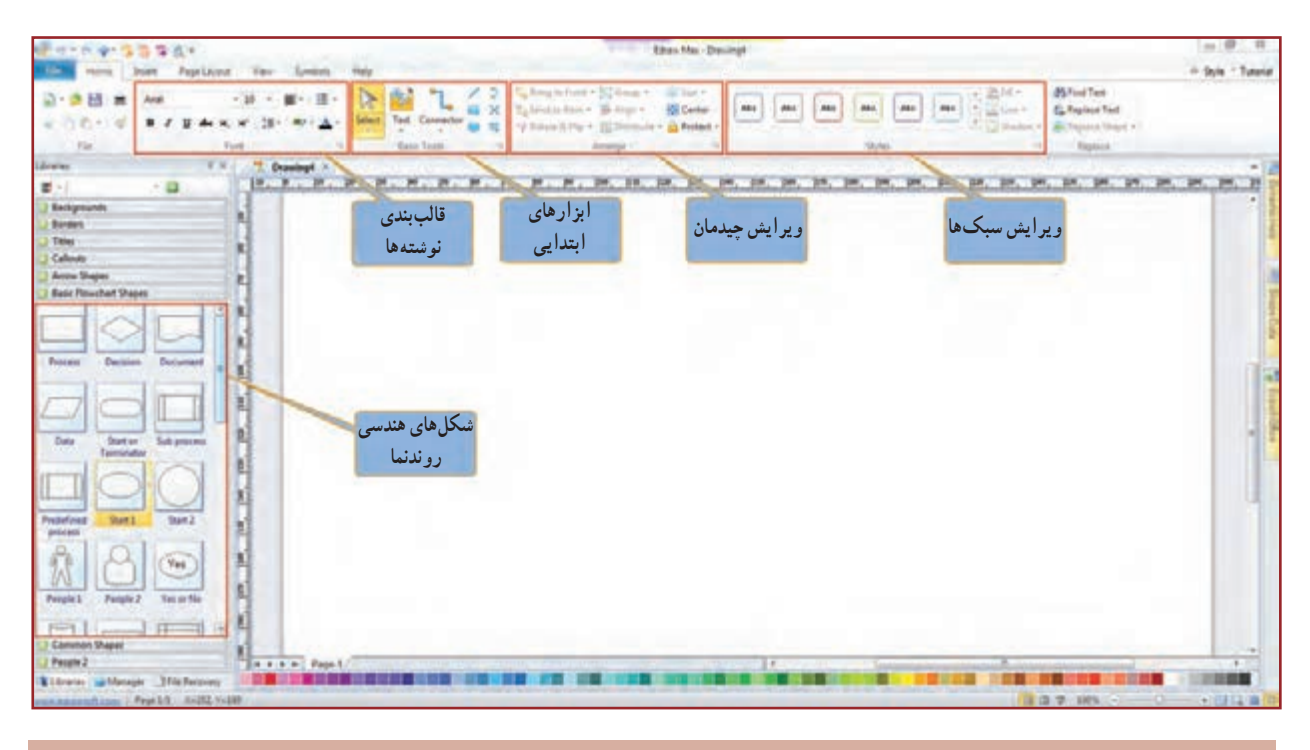

**شکل ٥ــ١ــ محیط برنامه Edraw**

در نرمافزار کار و فناوری پایه نهم آموزش نرمافزار Edraw بهطور کامل آورده شده است.

**روندنمای حلقوی:** ممکن است مواردی پیش بیاید که الزم باشد مراحلی از عملیات، چند بار تکرار شود. با استفاده از یک شرط میتوان به جای چندبار نوشتن این مراحل، مسیر روندنما را به صورتی تغییر داد که بتوان آنها را به تعداد مورد نیاز، تکرار کرد. به این تکرار مرحلهها **حلقه** میگویند. در کتاب کار و فناوری پایه هشتم در نرمافزار اکسل با استفاده از تابع Average در کسری از ثانیه میانگین چندین عدد را به دست آوردید حاال در مثال 5 روند انجام آن تابع در رایانه را فرا میگیرید.

,,,,,,,,,,,,,,,,,,,,,,,,,, نکته : میتوان به جای استفاده از چند نماد مستطیل برای چند عملیات، از یک نماد مستطیل برای چند عملیات استفاده کرد. همچنین برای دریافت چند عدد از ورودی، نیز میتوان به جای چند نماد متوازیاالضالع از یک نماد متوازیاالضالع در روندنما، استفاده کرد.

 ٔ بعد یک عدد دریافت میشود و در متغیر A قرار میگیرد. به متغیر I یک واحد اضافه میشود؛ سپس مقدار متغیر A را در مرحله با مجموع قبلی که در متغیر S قرار دارد جمع میکند و در متغیر S قرار میدهد.

نکته : هر بار که مقدار جدیدی در یک متغیر قرار گیرد، جایگزین مقدار قبلی میشود.

ٔ ً بررسی شرط اگر مقدار متغیر I کوچکتر از 8 باشد، مجددا در مرحله ٔ »دریافت A »میرود و عدد بعدی را دریافت میکند، این مراحل به مرحله تا زمانی که مقدار متغیر I مساوی 8 شود، تکرار میشود. پس از خروج از حلقه، با تقسیم مجموع )S )بر ،8 میانگین نمرهها در متغیر M قرار میگیرد و نمایش داده میشود )شکل6ــ1(. جدول درستی این الگوریتم با عددهای فرضی به صورت جدول 3ــ1 است.

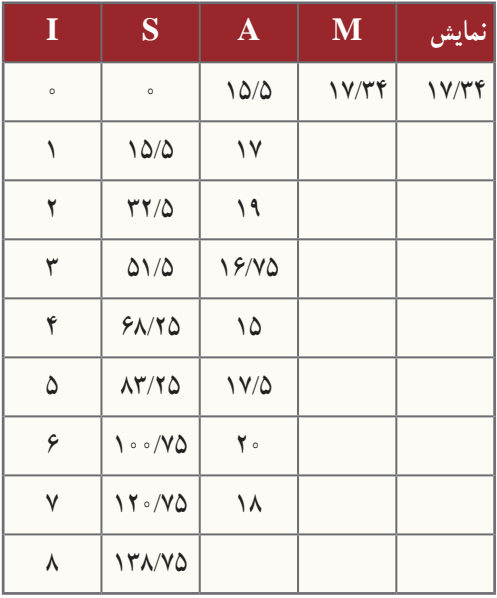

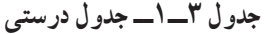

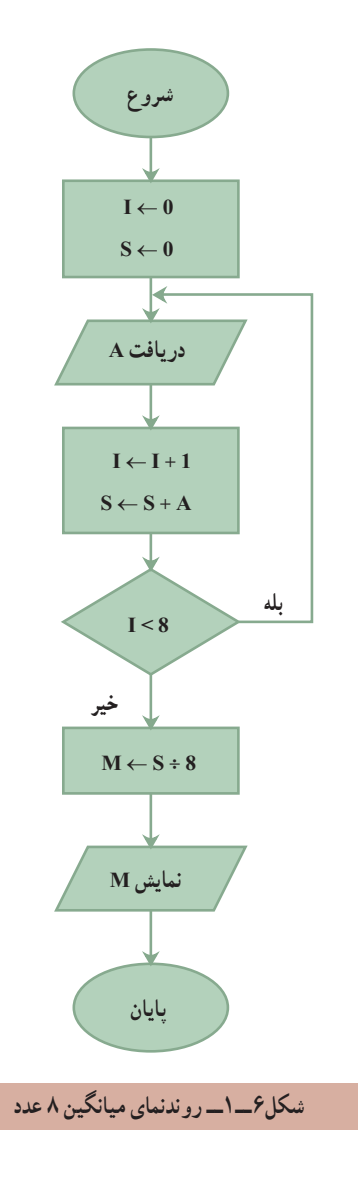

کار کالسی

روندنمای مثال 5 را بهگونهای تغییر دهید که بتواند میانگین هر تعداد عدد دلخواه را بهدست آورد.

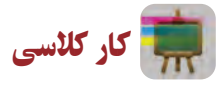

الگوریتم چهار کار از کارهایی را که در پودمانهای کتابهای کار و فناوری پایه های هفتم و هشتم انجام دادید را بنویسید و روندنمای آنها را با نرمافزار Edraw ترسیم کنید. سپس آنها را از طریق رایانامه برای دبیر خود ارسال کنید. یک نمونه در مثال 6 آورده شده است.

**هثال ۶:** الگوریتم سوهانکاری یک قطعهٔ فلزی را بنویسید و روندنمای آن را رسم کنید.

**1** شروع **2** قطعه فلز بریده شده را به گیره ببندید. قطعه باید کمی بیرون از گیره و کاملاً تراز باشد، در غیر این صورت ان را باز کنید و مجددا بهطور صحیح به گیره ببندید. **3** سوهان را به شکل مناسب در دست بگیرید و قطعه فلزی را سوهان کاری کنید. سپس زاویه های قطعه را با گونیا کنترل کنید. اگر اضالع کار بر یکدیگر عمود نیستند، سوهانکاری را ادامه دهید. **4** پایان ٔ فلزی در شکل 7ــ1 روندنمای مراحل سوهانکاری یک قطعه آورده شده است.

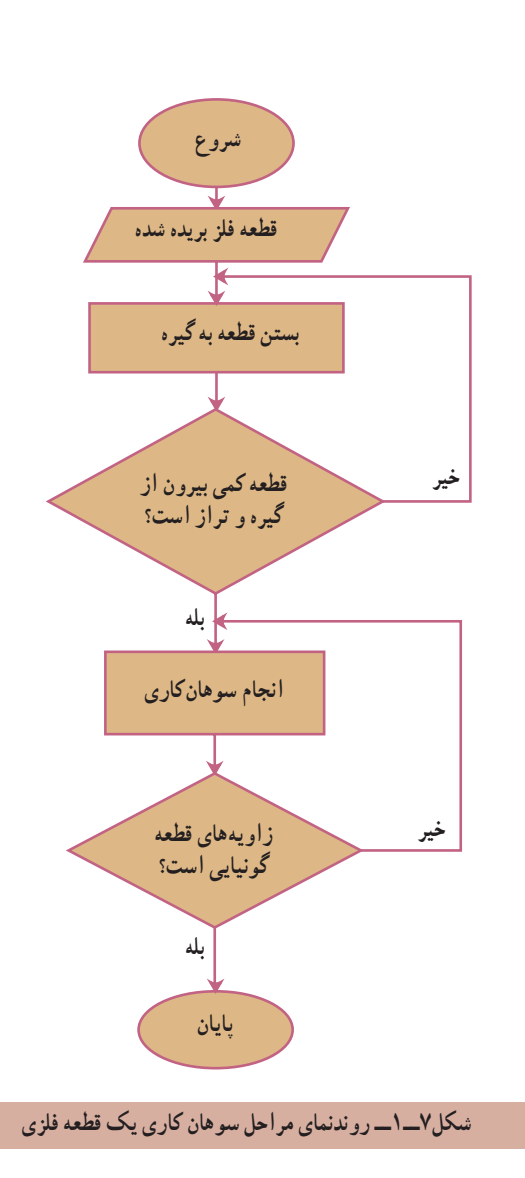

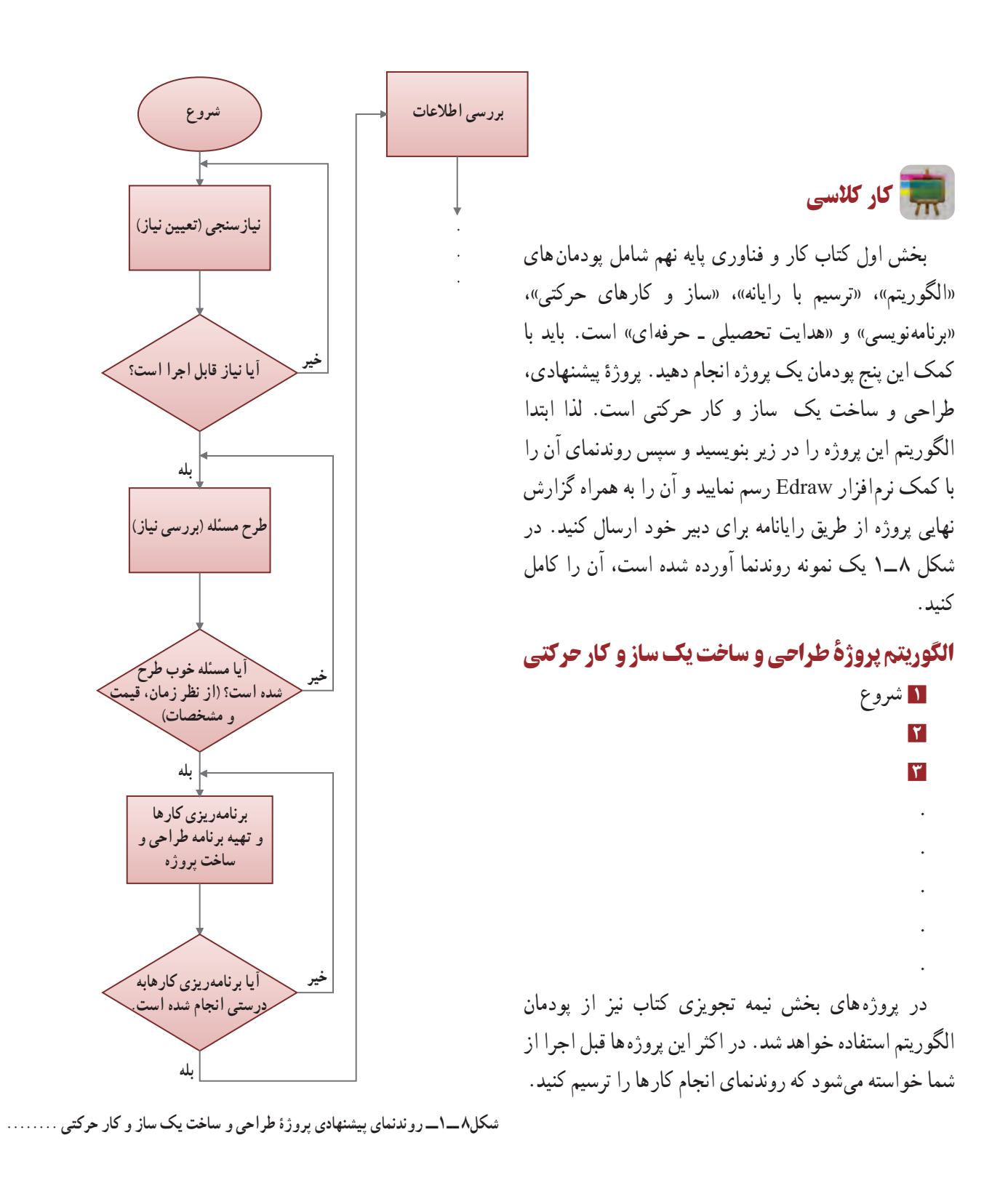

# **پودمان 2**

در این پودمان، با نوآوری و فناوری یک شکل منظم

را ترسیم میکنید و به نظم موجود در آفریدههای

خداوند فکر میکنید.

# **ترسیم بارایانه**

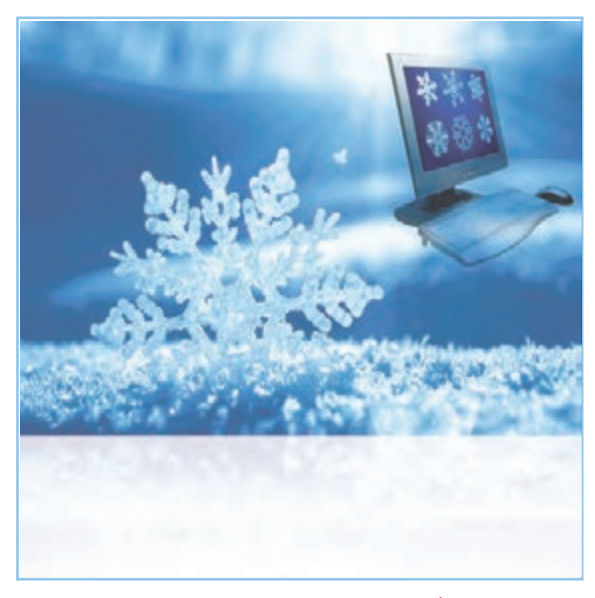

**برخی از شایستگیهایی کهدراین پودمان بهدستمیآورید:**

کار گروهی،مسئولیتپذیری، مدیریت منابع، فناوری اطالعات و ارتباطات و اخالق حرفهای ؛ انتخاب فناوری ترسیم با رایانه؛ ترسیم شکل های ساده هندسی ؛ استفاده از ابزارهای ویرایش و اصالح ترسیم ؛ به کارگیری ابزارهای دقیق و کمک رسم؛ اندازه گذاری بر روی نقشه ها؛ کسب اطالعات در ترسیم با رایانه؛ ترسیم نقشههای پروژهٔ طراحی و ساخت؛ رعایت نکات ایمنی و ارگونومی هنگام انجام دادن کار.

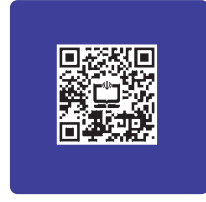

کاربرد ترسیم با رایانه در برخی مشاغل

در سال های قبل نقشه های پروژهٔ طراحی و ساخت را در درس کار و فناوری و دیگر نقشه ها را در سایر دروس به صورت دست آزاد یا با استفاده از وسایل نقشهکشی همچون خطکش و گونیا ترسیم کردید. هر کدام از این فناوریها کاربرد خاص خود را دارند. با ٔ پیشرفت فناوری ارتباطات و اطالعات، فناوری ترسیم با رایانه در مشاغل و حرفههای گوناگون بسیار کاربرد پیدا کرده است. از جمله این کاربردها میتوان به ترسیم نقشههای صنعتی در تولید قطعات، ترسیم نقوش در هنر، ترسیم نقشههای ساختمانی و ترسیم الگوهای طراحی دوخت اشاره کرد (شکل ۱ــ۲).

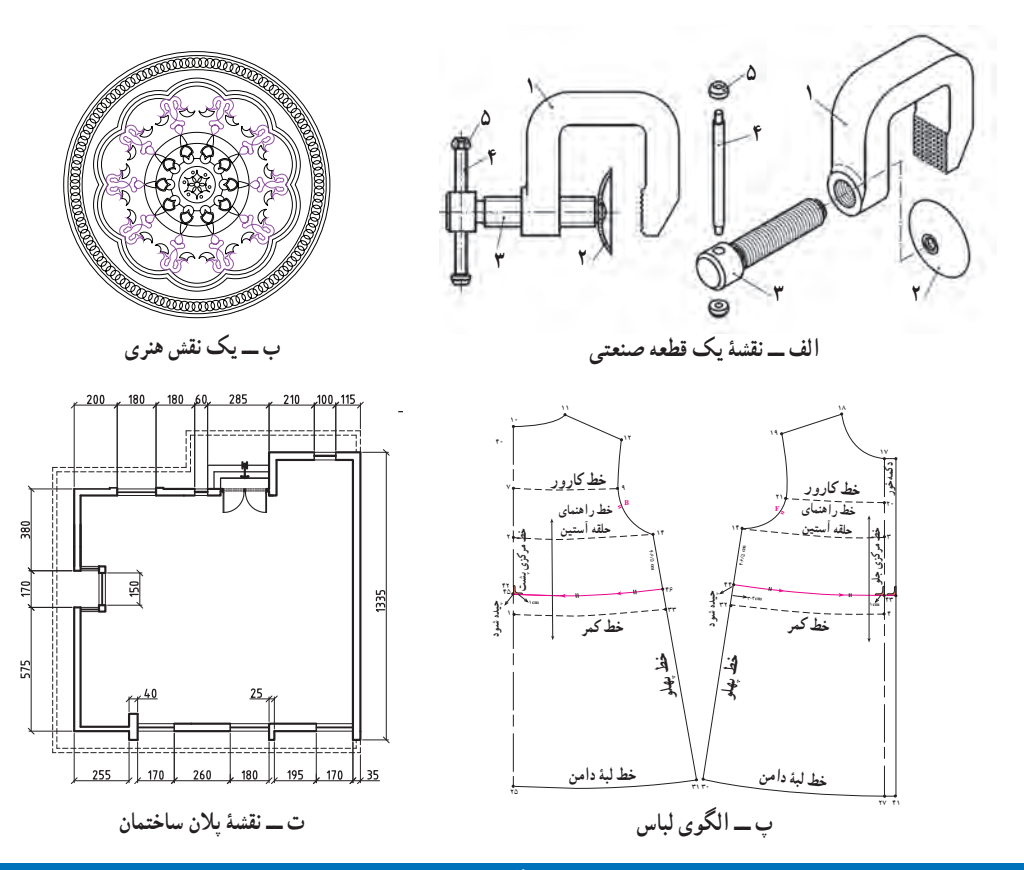

**شکل 1ــ2ــ ترسیم نقشه و الگوها درمشاغل و حرفه های گوناگون**

پس از مشاهده فیلم مربوط به کاربرد ترسیم با رایانه، کار کالسی زیر را انجام دهید. کار کالسی در گروه خود بحث کنید که ایندهٔ فناوری ترسیم و طراحی با رایانه چگونه خواهد شد؟ و نتایج را در کلاس ارائه دهید. تحقیق کنید در گروه خود با جستوجو در اینترنت، کتابها و منابع دیگر در مورد اینکه ترسیم با رایانه در چه مشاغل و حرفههای دیگری میتواند کاربرد داشته باشد، تحقیق کنید.

### مزایای استفاده از فناوری ترسیم با رایانه

استفاده از رایانه در ترسیم نقشهها چندین مزیّت دارد. ترسیم به وسیلهٔ دستِ آزاد یا به وسیلهٔ خط کش و پرگار فاقد این مزایا است. در شکل 2ــ2 برخی از این مزایا را مشاهده میکنید.

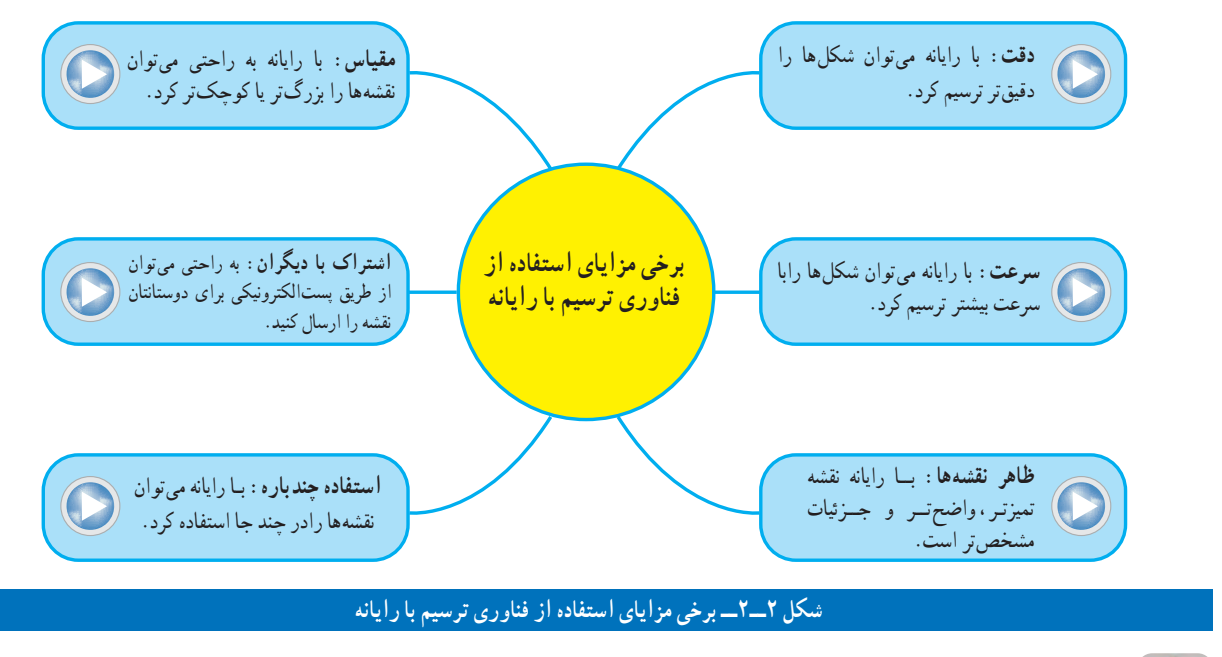

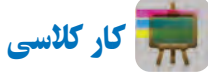

با هم اندیشی در گروه مزایای دیگری برای استفاده از فناوری ترسیم با رایانه را بررسی کنید و در جدول 1ــ2 بنویسید. همچنین برای ترسیم با رایانه بایستی چه چیزهایی فراهم باشد و چه نکاتی را رعایت نمایید؟ جدول 2ــ2 را تکمیل کنید.

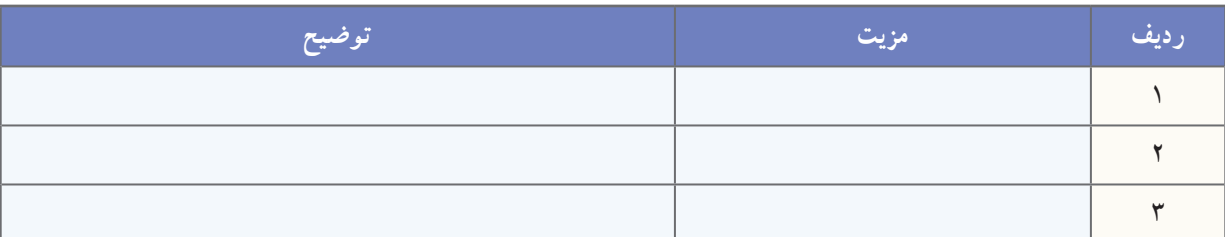

# **جدول1ــ2ــ مزایای دیگر استفاده ازفناوری ترسیم بارایانه**

#### **جدول2ــ2ــ امکانات مورد نیازترسیم بارایانه و نکاتی که بایدرعایت شود**

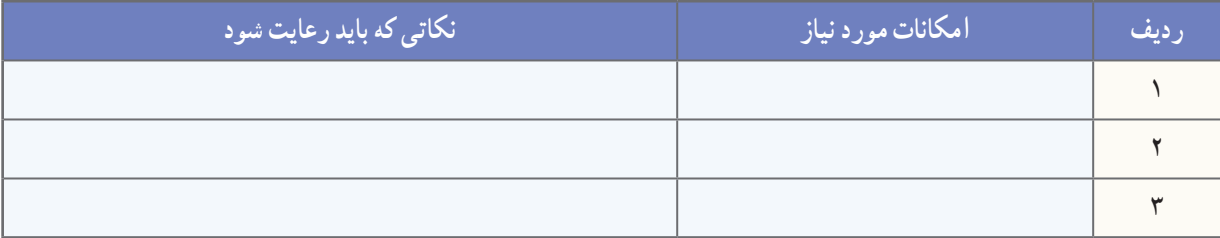

### محیط نرمافزارهای ترسیم با رایانه

نرمافزارهای گوناگونی برای ترسیم وجود دارد. از برخی از آنها برای ترسیم دوبعدی استفاده میشود و در برخی از آنها امکان ترسیم سه بعدی نیز وجود دارد. تعدادی از نرمافزارها امکانات ترسیم ساده دارند و تعدادی دیگر امکانات گسترده و پیچیدهتری دارند. ننکل محیط نرم|فزارهای دوبعدی ترسیم معمولاً شبیه یکدیگرند. در شکل۳\_۲ محیط یک نرم|فزار ترسیم دو بعدی و تعدادی از نوارهای ابزار را میبینید. شما میتوانید از نرمافزار دلخواه خود برای ترسیم نقشههای پروژهتان استفاده کنید.

در محیط نرمافزار ترسیم، نوار ابزارهای مختلفی برای ترسیم نقشهها وجود دارد. در این پودمان بیشتر از نوار ابزار ترسیم و از نوار اصالحات یا ویرایش استفاده میشود.

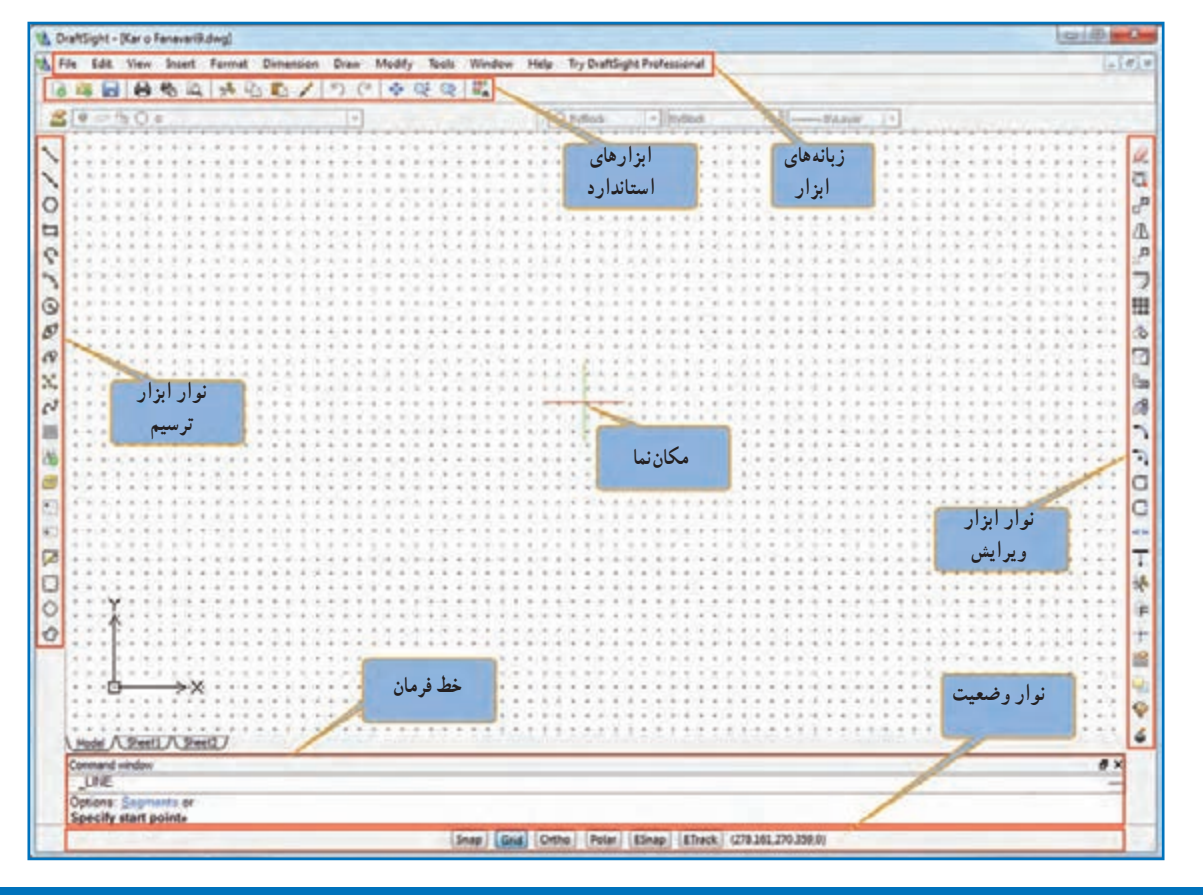

#### **شکل 3ــ2ــ محیط یک نرمافزارترسیم بارایانه**

در نرمافزار کار و فناوری پایه نهم، چندین نرمافزار ترسیم با رایانه معرفی شده است. روش کار با این نرمافزارها نیز آموزش  $\mathbf{G}$ داده شده است.

# چگونگی ترسیم شکل های ساده

با استفاده از ابزار خط، دایره و کمان میتوان شکلهای ساده هندسی ترسیم کرد )جدول3ــ2(.

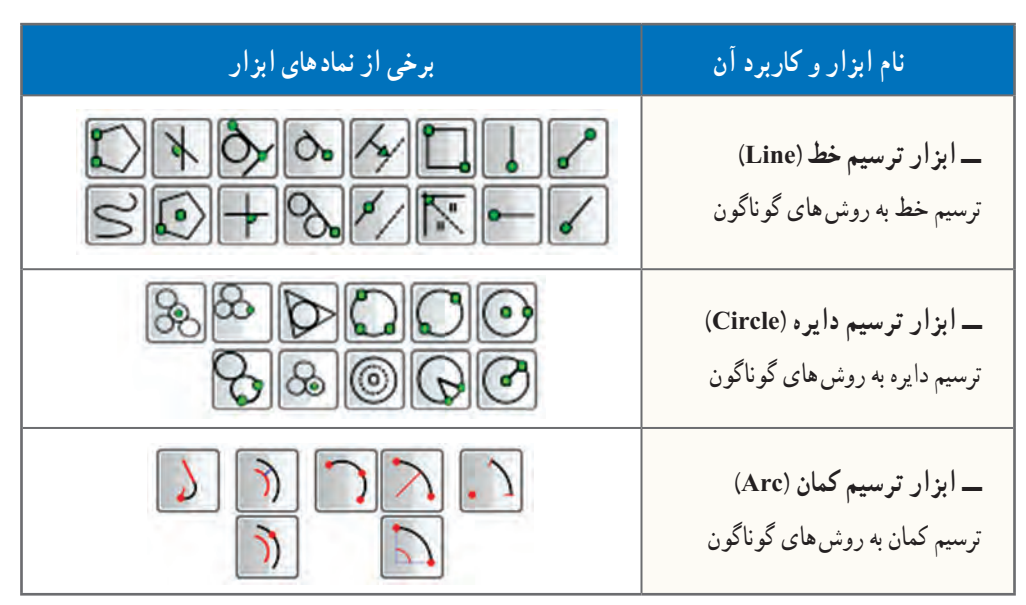

**جدول 3ــ2ــ برخی ابزارهای ترسیم شکلهای ساده**

نکته : دانشآموزان میتوانند از طریق کار گروهی، استفاده از منابع آموزشی، روش سعی و خطا یا استفاده از منوی کمک نرمافزار )**HELP** )در مورد دستورات ترسیم اطالعات بیشتری کسب کنند و تواناییهای خود را افزایش

دهند.

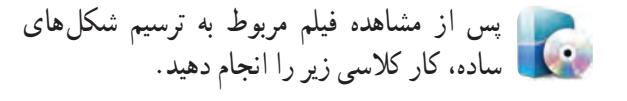

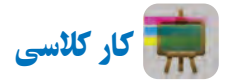

پروندهای با نام *ترسیم ـــ 1* را باز کنید و همانند فیلم، شکلهای روبهرو را بدون اندازه ترسیم و آن را ذخیره نمایید )شکل 4ــ2(.

ٔ راهنمایی : در قسمت الف برای ترسیم خط از نقطه D به E در خط فرمان از دستور60>20@ و در قسمتب برای ترسیم خط از نقطهٔ C به D از دستور 50,50@ استفاده نمایید.

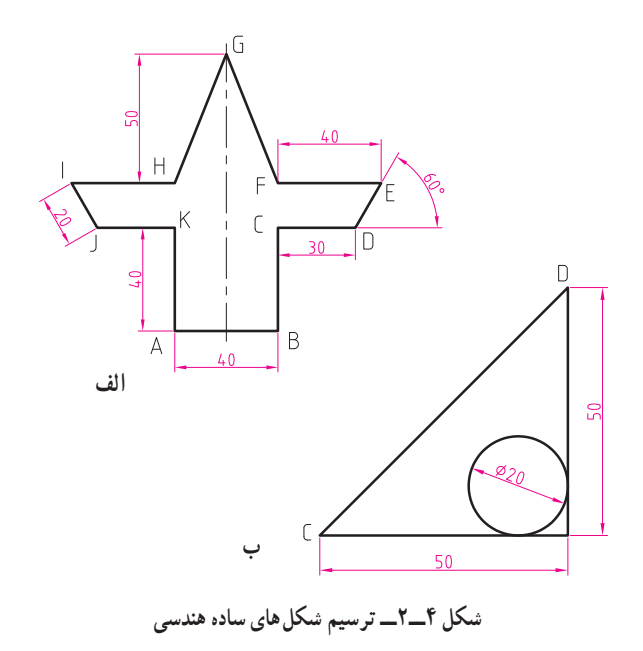

# چگونگی ترسیم طرح های زیبا با ابزارهای ویرایش **)Modify)**

 بـا ابـزار تقارن )Mirror )و ابــزار آرایه )Array )در نـرمافـزار ترسیم، مـیتــوان از طریق تکـرار کـردن و قرینهسازی یک شکل، طرح های زیبایی بهوجود آورد. دو نقش زیر را در کالس تمرین کنید.

پس از مشاهده فیلم مربوط به ترسیم طرح های زیبا، کارهای کالسی زیر را انجام دهید.

کار کالسی

پروندهای با نام **نقش ــ1** را باز کنید و همانند فیلم، نقش آورده شده در شکل 5 ــ2 را ترسیم و آن را ذخیره کنید.

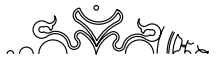

**شکل 5 ــ2ــ ترسیم یک نقش زیبا با نرمافزاراز طریق ابزارتقارن و تکراردورانی**

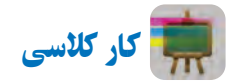

پروندهای با نام *نقش ـــ2* را باز نمایید و همانند فیلم، نقش آورده شده در شکل6ــ2 را ترسیم و سپس آن را ذخیره کنید.

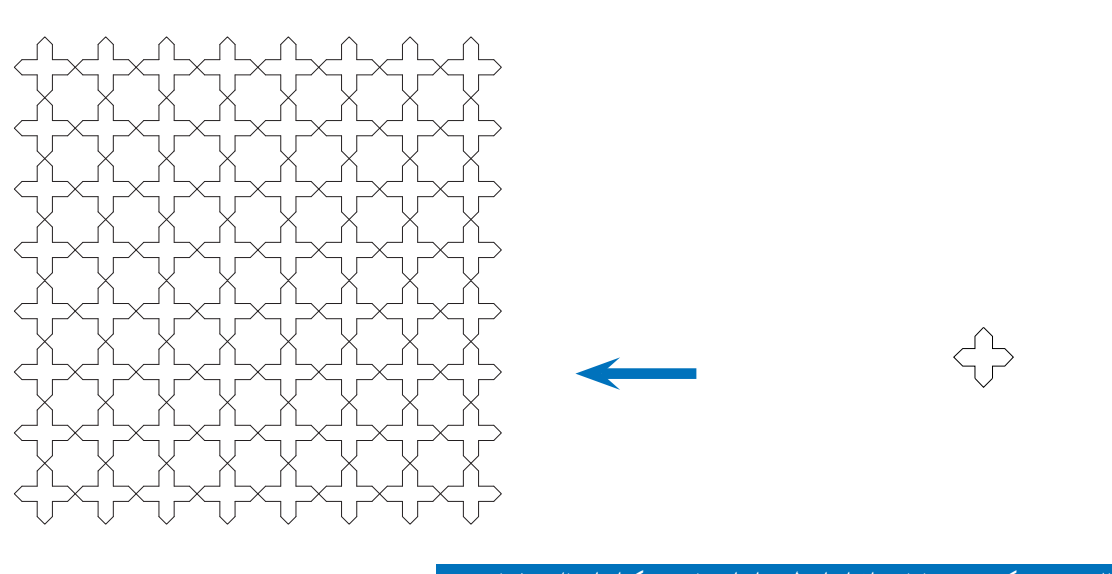

(Oo

**شکل 6ــ2ــ ترسیم یک نقش زیبا با نرمافزاراز طریق ابزارتقارن و تکرارانتقالی )چلیپا(**

# کاربرد ابزارهای دَ وَ ران، برش، امتداد و مقیاس

در جدول **۴ــ۲** کاربردهای ابزارهای دَوَران، برش، امتداد<br>-و مقیاس آورده شده است. در شکل 7ــ2 نمونه هایی برای این ابزارها نشان داده شده است.

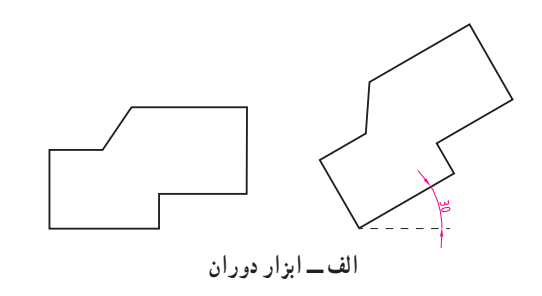

**جدول4ــ2ــ کاربرد ابزارهای دوران، برش، امتداد و مقیاس**

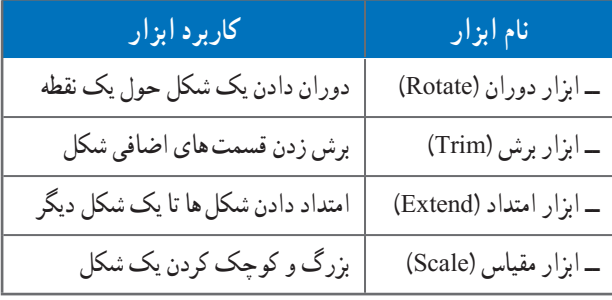

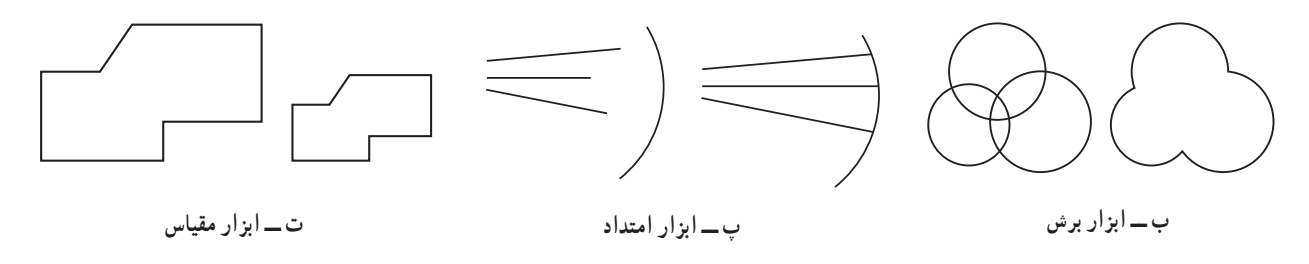

**َران، برش، امتداد و مقیاس َو شکل 7ــ2ــ نمونه هایی ازابزارهای د**

برای ترسیم یک شکل شما میتوانید از روش های گوناگون استفاده کنید و یادآوری میشود برای ترسیم یک نقشه روشهای فراوانی وجود دارد.

پس از مشاهده فیلم مربوط به کاربرد ابزارهای دوران، برش، امتداد و مقیاس، کار کالسی زیر را انجام دهید.

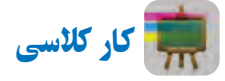

پروندهای با نام *ترسیم ـــ 2* را باز کرده و همانند فیلم، شکل8 ــ2 را با چند روش ترسیم و آن را ذخیره کنید. شکل متقارن است و اندازه ها دلخواه میباشد.

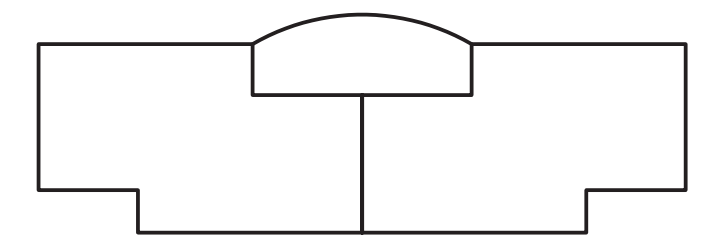

**شکل 8 ــ2ــ نمونه ای از یک ترسیم هندسی متقارن**

# کاربرد ابزار های کمک رسم **)Snap)**

در دروس ریاضی، هنر و کار و فناوری سالهای گذشته، ترسیم دقیق دو خط موازی، خط مماس بر دایره، خط عمود از یک نقطه بر یک خط به صورت دستی یا با استفاده از خط کش با سختی همراه بود. یکی از بهترین ابزارهای ترسیم با رایانه، ابزارهای کمک رسم است که به شما در انتخاب دقیق کمک میکند. زمانی که این دستور فعال باشد شما در انتخاب دقیق نقاط، مشکلی نخواهید داشت. با تمرین بیشتر در استفاده از این ابزارها در ترسیم شکلها سریعتر و ماهرتر خواهید شد. انواع مختلفی از ابزارهای کمک رسم وجود دارد که در جدول 5ــ2 به کاربرد برخی از آنها اشاره شده است. نماد این ابزارها در شکل 9ــ2 آمده است.

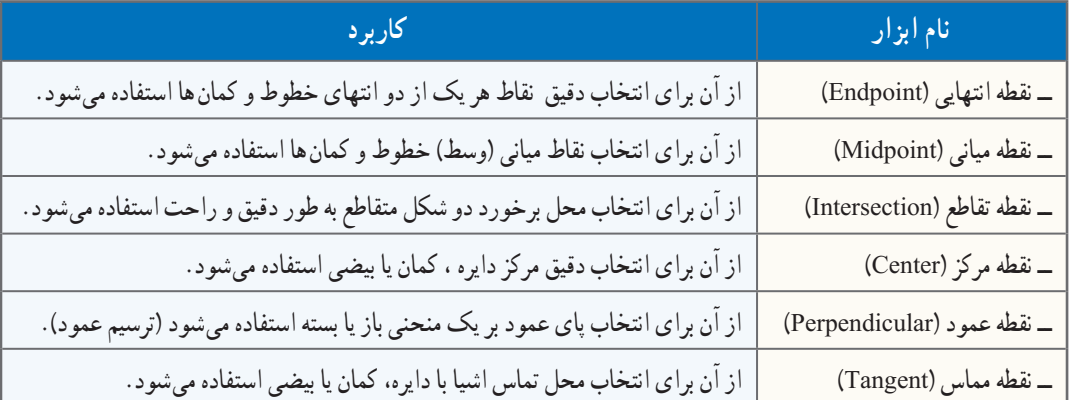

# **جدول 5ــ2ــ کاربرد برخی ازابزارهای کمک رسم برای دقت بیشتر درترسیم**

#### $+ \mathop{\rm \#}\nolimits \mathop{\rm \#}\nolimits \mathop{\rm \#}\nolimits \mathop{\rm \#}\nolimits \mathop{\rm \#}\nolimits \mathop{\rm \#}\nolimits \mathop{\rm \#}\nolimits \times$  $-0-1$

**شکل 9ــ2ــ برخی ازابزارهای کمک رسم درنرمافزارهای ترسیم**

پس از مشاهده فیلم مربوط به کاربرد ابزارهای کمک رسم، کار کالسی زیر را انجام دهید.

کار کالسی

با استفاده از ابزارهای کمک رسم شکل 10ــ2 را بدون اندازهگذاری ترسیم و آن را ذخیره کنید.

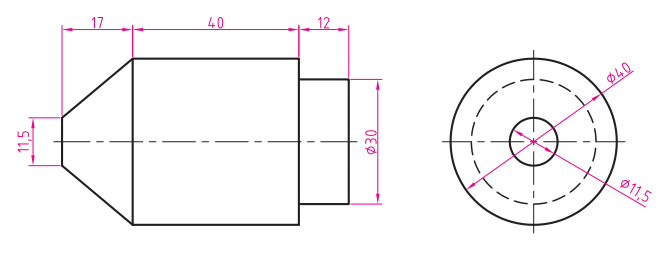

**شکل 10ــ2ــ نمونهای ازنقشۀ یک قطعۀ صنعتی**

کار غیر کالسی

چگونه میتوان بدون وارد کردن اندازههای نقشه در هنگام ترسیم با رایانه، شکل 10ــ2 را رسم کرد؟ آن را با این روش ترسیم نمایید.